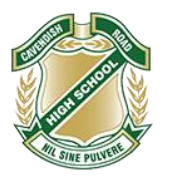

## **BYOD Laptop Program – Preparation**

This document provides the steps for parents and students to prepare their BYO device for connection to the Cavendish Road State High School network. It is more straightforward for these steps to occur on a home wireless network.

Please contact the IT Manager if you need support with any of these steps. [\(itsupport@cavendishroadshs.eq.edu.au\)](mailto:itsupport@cavendishroadshs.eq.edu.au)

There are a number of steps required to prepare BYO devices for connection to the BYOD network (called onboarding).

## **1. Ensure your device meetsspecifications**

The specifications for BYOD are published on the school website [here.](https://cavendishroadshs.eq.edu.au/curriculum/bring-your-own-device/2-years-10-to-12-laptop-program)

## **2. Install Microsoft Office**

Student sign into Webmail (webmail.eq.edu.au) using their school email address and password. Select the 9 dots and then Office and follow the instructions.

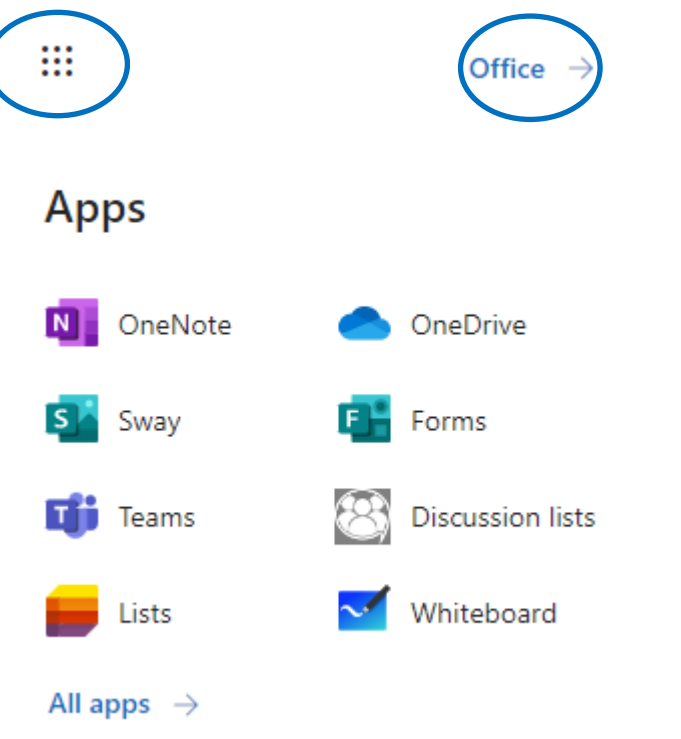

**3. Ensure you login into your EQ OneDrive and use this as your default data storage**

Your DATA is the most valuable item on the laptop and OneDrive is the best place to store all files as this ensures automatic backups are in place.

## **4. Preparing your laptop to connect to the school: "Onboarding"**

Onboarding is the process of connecting the BYOD laptop to the school network and uses a program called Intune. Select from

- [Windows Intune Installation Guide](https://cavendishroadshs.eq.edu.au/SupportAndResources/FormsAndDocuments/Documents/1to1%20Program/BYOD%20Laptop/windows-intune-installation-guide.pdf)
- [Mac Intune Installation Guide](https://cavendishroadshs.eq.edu.au/SupportAndResources/FormsAndDocuments/Documents/1to1%20Program/BYOD%20Laptop/mac-intune-installation-guide.pdf)

A video guide can also be found at the [Student SharePoint site:](https://qedu.sharepoint.com/sites/2025/students/SitePages/Homepage.aspx)

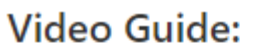

Intune installation video for Windows devices

Intune installation video for Mac devices

Intune installation video for iOS devices